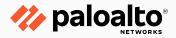

Prisma Access Insights: How to Login

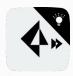

Shaktiman K Mall Technical Marketing Engineer, Prisma Access

Version 1.1 November 2020

## **Get to Prisma Access Insights App**

We can get to Prisma Access Insights App from:

## The Hub

The Hub is a single place where you can access all of the Palo Alto Networks Cloud Services and Apps for your Organization.

#### **Panorama**

Panorama is used to manage the NGFW and also the Prisma Access Environment.

#### **Open The Hub**

URL:

https://apps.paloaltonetworks.com/

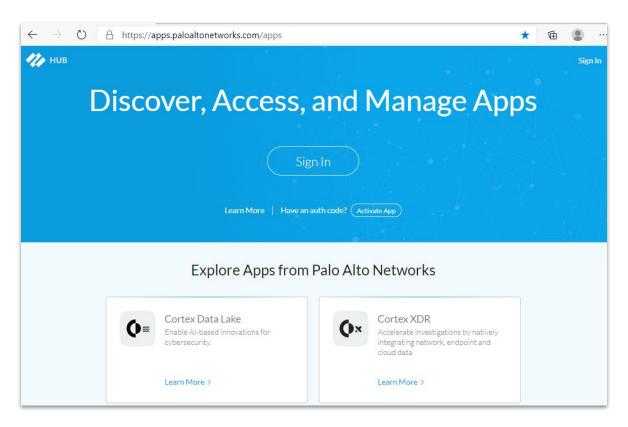

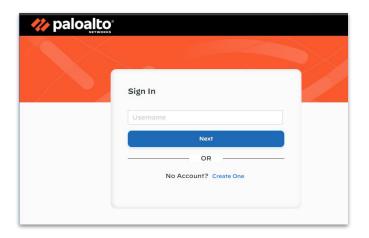

## **Login to The Hub:**

Use the credentials associated with your Palo Alto Networks Customer Support Account to log in to the Hub.

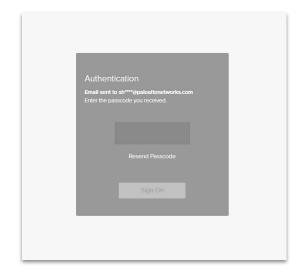

#### The Hub: Dashboard

If the The Hub user is part of multiple CSP accounts, use the drop down on the top left corner to select the appropriate Account Name.

Click on the Prisma Access Insights Icon to Open the Insights App.

If you are not able to see the Insights App, it might be because you are not assigned the required Hub role.

Account administrators can access any of your organization's apps (including Prisma Access Insights), and can assign roles to other users by selecting Settings > Access Management

The Account Administrator role on the hub is automatically assigned to the first user from your organization to register on the Palo Alto Networks customer support portal.

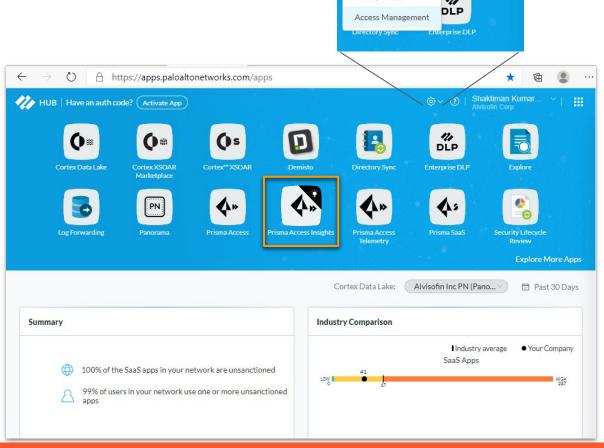

Shaktiman Kumar

Manage Apps

## The Hub: Access Management

The Customer Support Account members will automatically show in the All Users list.

Search for the user name and click on the check box to select the user.

Then click on Assign Roles to give any App Access to the user.

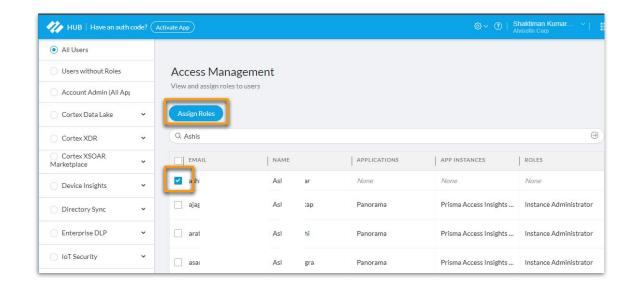

#### The Hub: Roles

One of these 3 types of Hub roles is needed to use Insights App and to receive Prisma Access alerts.

#### Panorama App role:

A Panorama app administrator and instance administrator can access and use the Insights app.

Granting a user a Panorama role on the hub does not affect or impact Panorama access permissions. Right now, the Panorama hub role only controls access to the Insights app.

#### Prisma Access App role:

A Prisma Access app administrator and instance administrator can access and use the Insights app.

#### **Account Admin role:**

More Account Admins can also be added here.

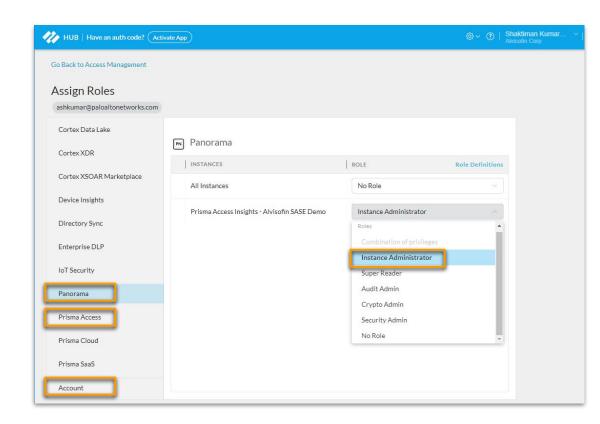

## The Hub: Open Insights App

The users who have the correct roles should be able to see the Prisma Access Insights App and Click on the Icon to Open it.

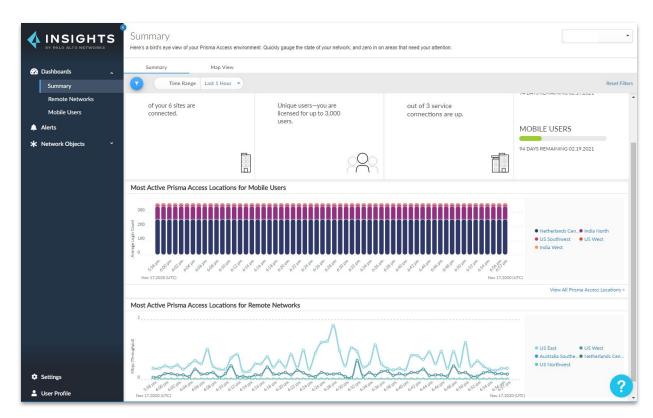

## **Prisma Access Insights App: Panorama**

Prisma Access Insights App can also be opened from Panorama.

You need to login to the Organizations Panorama URL.

Access to Panorama can be acquired from the Panorama admin.

Navigate to Panorama > Cloud Service > Insights: Click on "Check it Out"

This directs to the Hub Page to login of Prisma Access Insights App

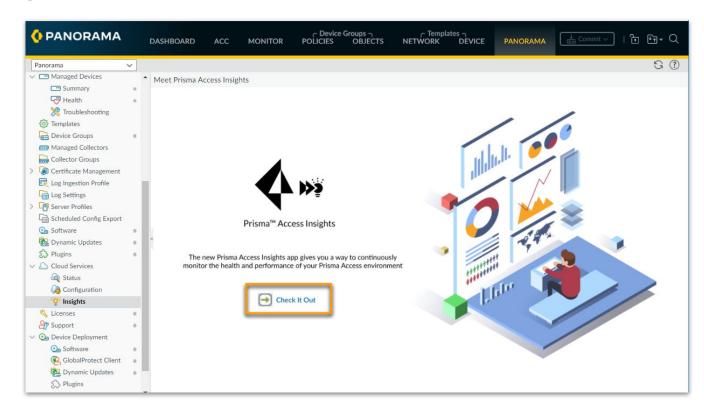

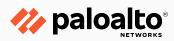

# Thank you

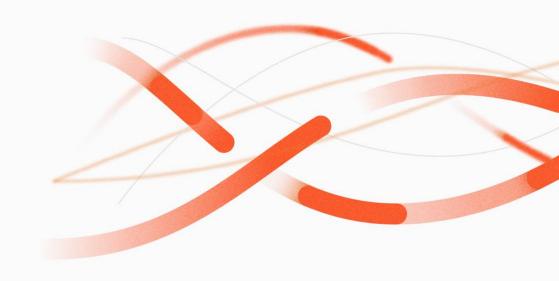